### **A Guide to Masterscoreboard for Tee Booking - Mobile**

Access MasterScoreboard by clicking the link on the Shetland Golf Club website or directly at[: https://www.masterscoreboard.co.uk/ClubIndex.php?CWID=6413](https://www.masterscoreboard.co.uk/ClubIndex.php?CWID=6413)

Select your name from the dropdown box and enter password. For first time users the default password is golfball30. First time you access you will be asked to change the password to one of your choice.

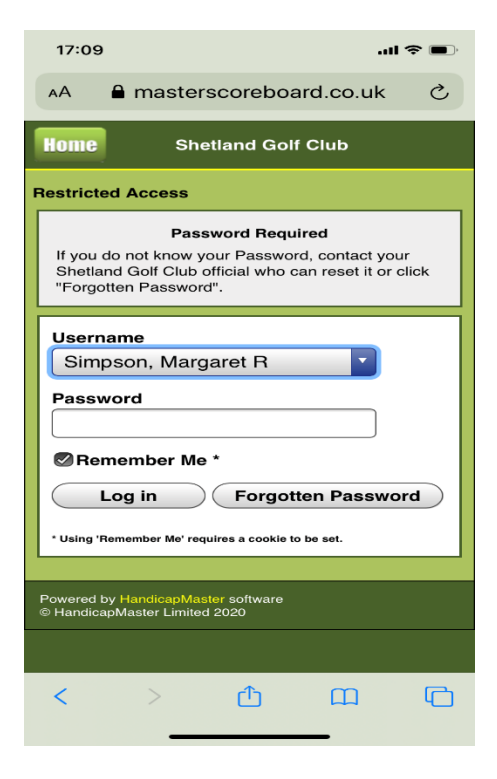

### Select *Future Competitions*

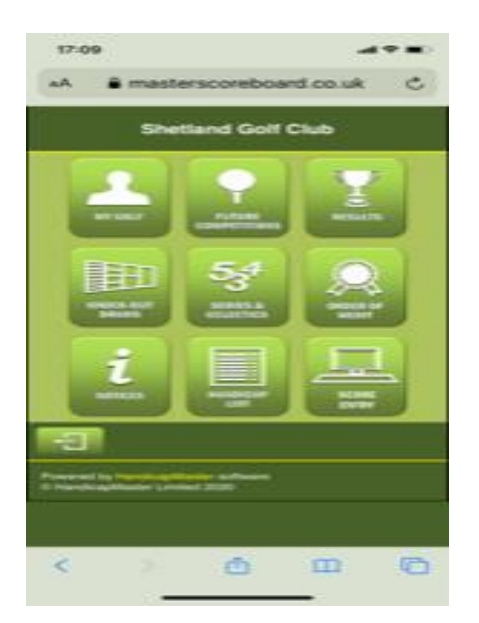

# To book a tee time select *Tee Booking Sheet*

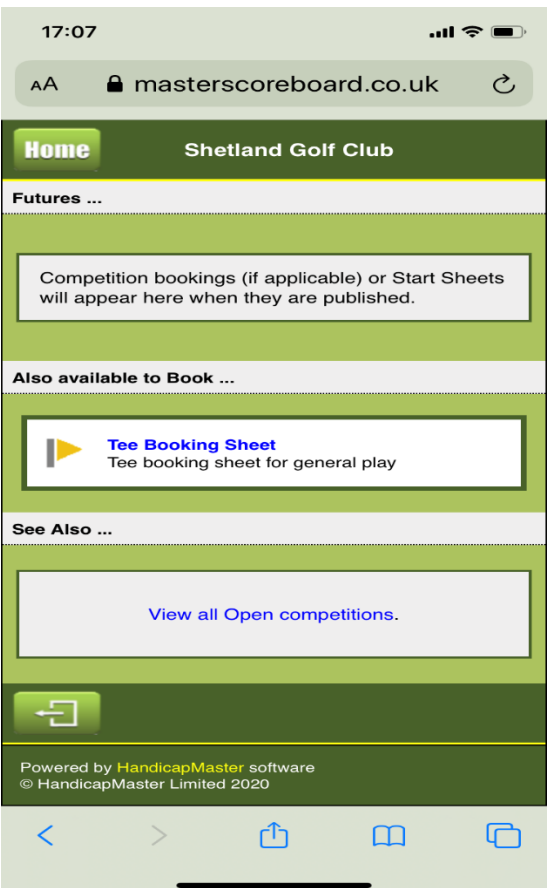

## Select the day you wish to book

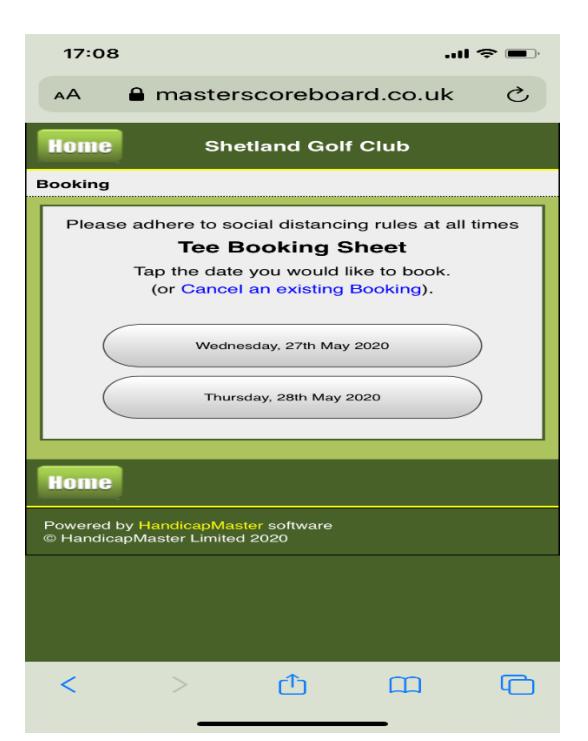

At the next page you can view existing bookings for that day and select you desired time. Only available times are shown

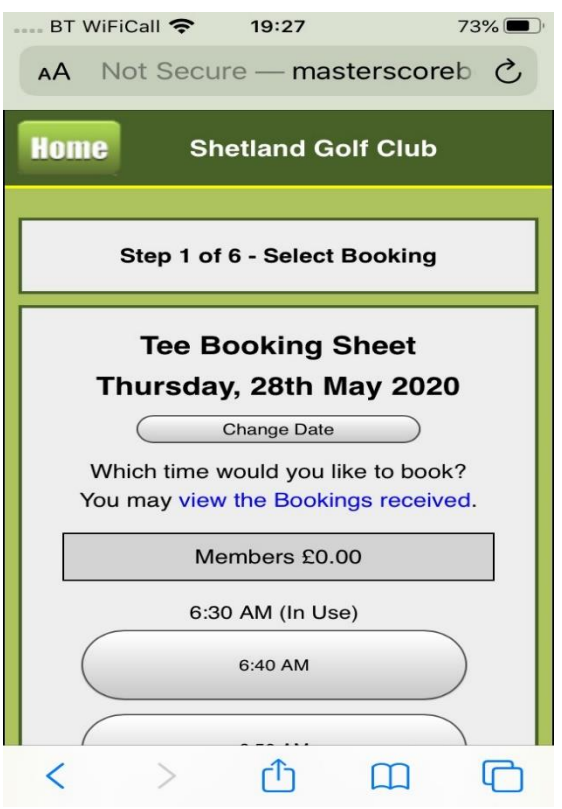

### Tick to agree T & C's

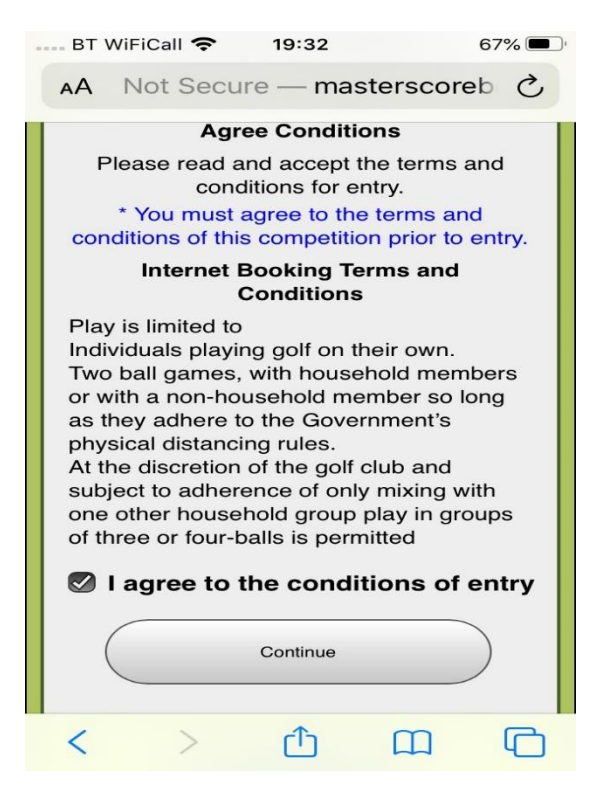

Select number of players from the drop-down box. Only members of 2 households can play together.

If you select 2,3, or 4 players you will be asked to select their names from further dropdown boxes.

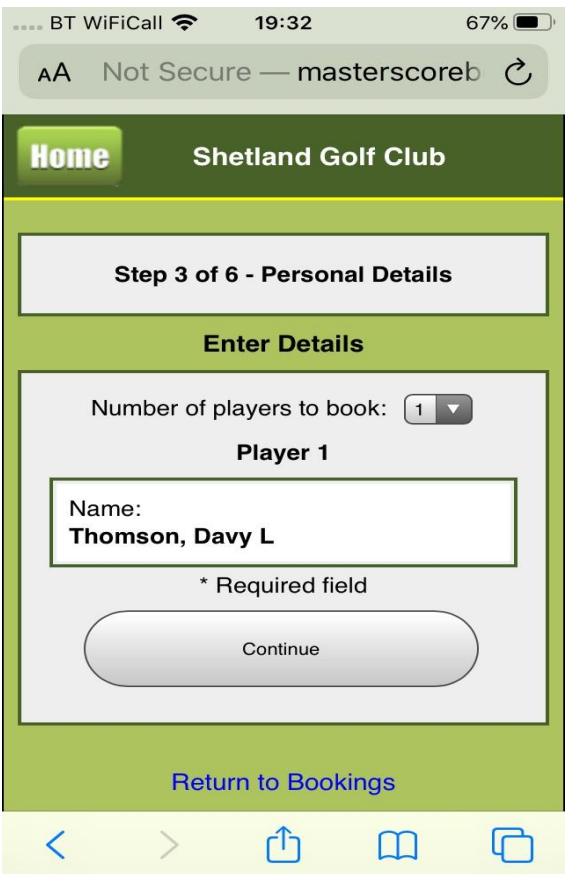

Select *Book Now* and that's you tee booked

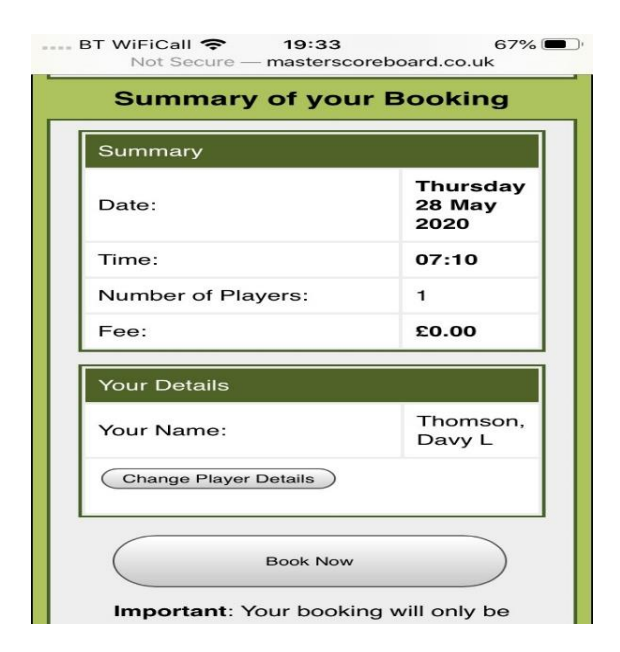